# **Przemysłowy Sterownik Mikroprocesorowy**

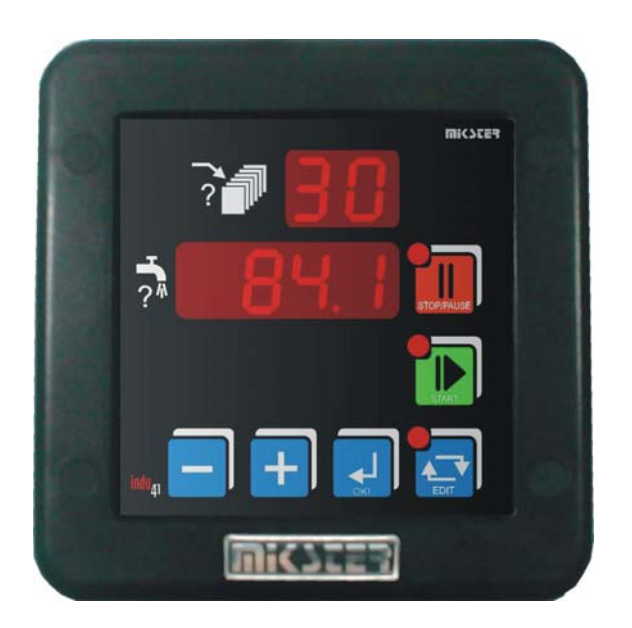

INDU-41

*Przeznaczenie: Dozownik płynów* 

#### **WICZES.**

*Sp. z o.o. 41-250 Czeladź ul. Wojkowicka 21 Tel. 032 763– 77– 77, Fax: 032 763 – 75 – 94 www.mikster.pl mikster@mikster.pl* 

# *Spis treści*

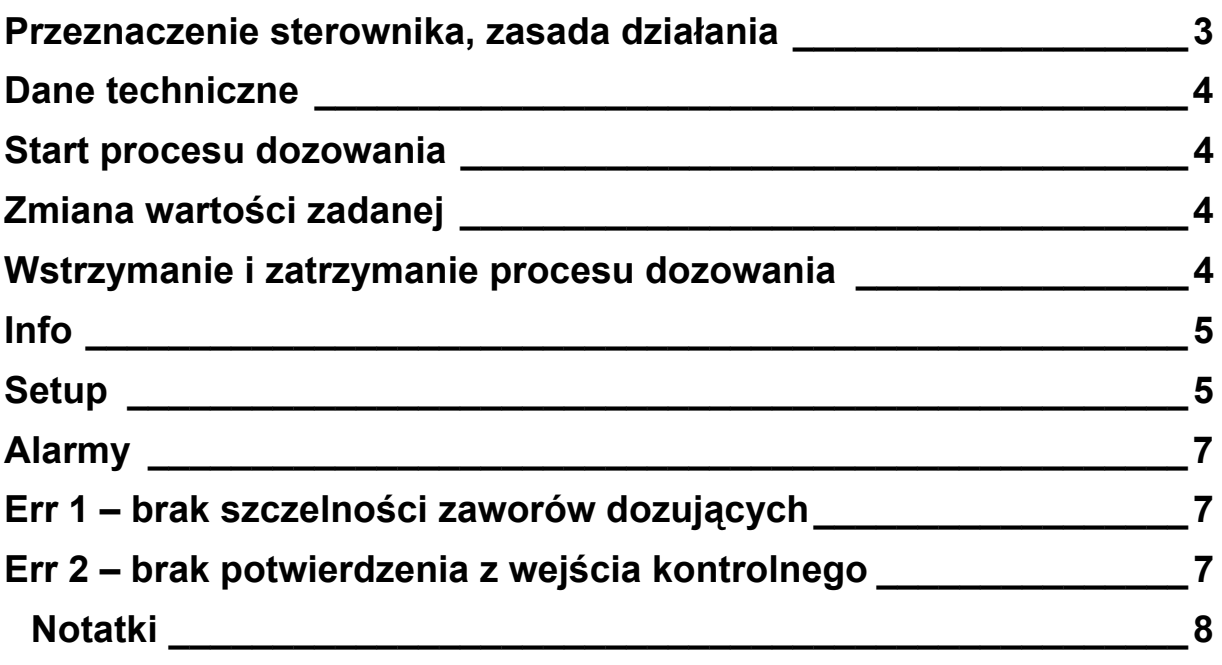

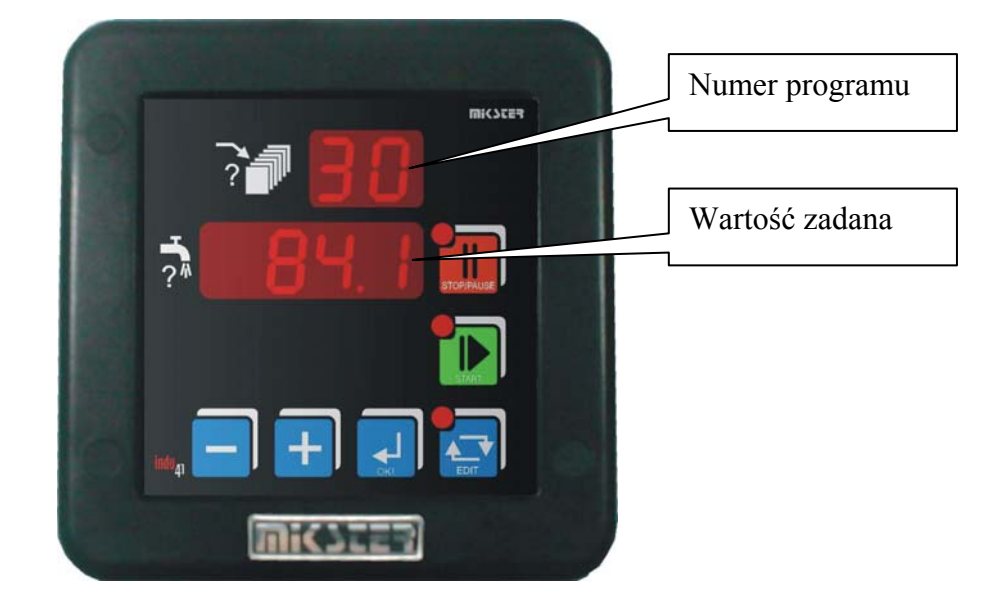

### **Przeznaczenie sterownika, zasada działania**

 Sterownik przeznaczony jest do odmierzania dowolnych ilości dowolnego medium. Szczególny nacisk położono na zapewnienie poprawnej pracy w najcięższych warunkach środowiskowych.

 Sterownik wyposażony jest w dwa wyjścia przekaźnikowe sterujące pracą elektrozaworów:

- REL1 dozowanie zgrubne
- REL2 dozowanie dokładne

Jedno wyjście przekaźnikowe załączone w przypadku wystąpienia alarmu lub po zakończeniu dozowania – REL5.

- Oraz dwa wejścia
- wejście impulsowe
- wejście kontrolne bezpotencjałowe

 Sterownik może dozować medium także przy pomocy 1 zaworu dozującego. Należy wówczas użyć wyjścia REL2 (dozowanie dokładne) a w Setup ustawić : w komórce F3 wpisać 0

w komórce F4 dobrać wartość wyprzedzenia.

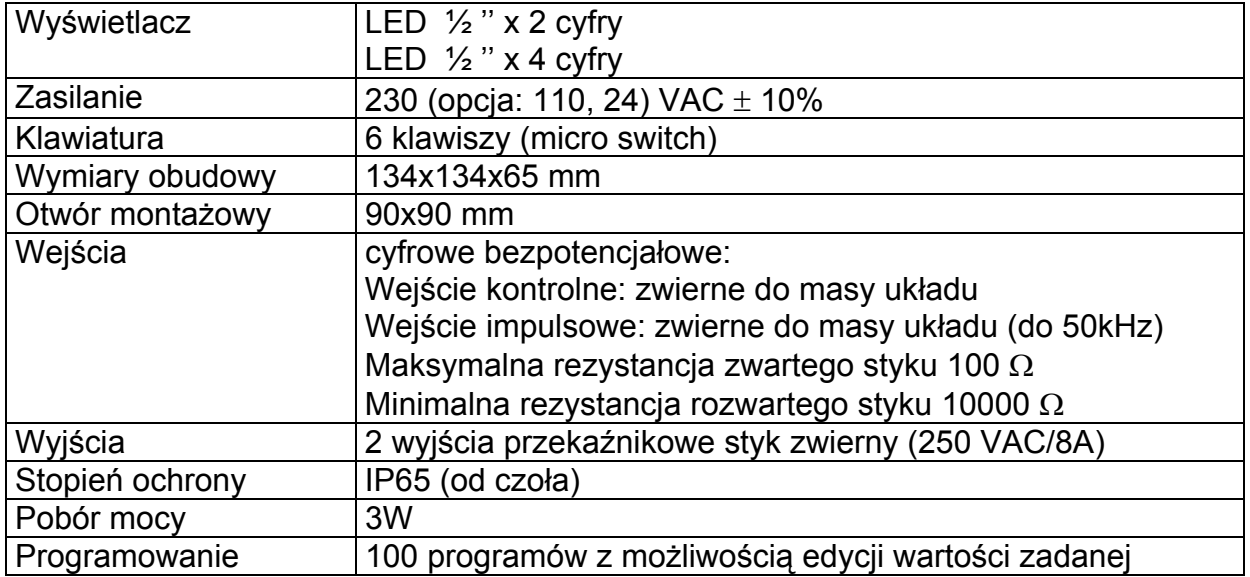

#### **Dane techniczne**

## **Start procesu dozowania**

 W celu zaaplikowania odpowiedniej ilości medium należy nacisnąć klawisz **START**. Wybrać odpowiedni program (0..99) klawiszami **PLUS/MINUS**. Ponowne naciśnięcie klawisza **START** rozpocznie dozowanie medium. W przypadku ustawienia w komórce setup F7 = 3 lub 4 Start dozowania następuje po podaniu odpowiedniego stanu na wejście cyfrowe. Isnieje zatem mozliwość zdalnego dozowania.

# **Zmiana wartości zadanej**

 Jeżeli występuje konieczność korekty nastaw jest ona możliwa poprzez klawisz **EDIT**. Aby dokonać zmian nastaw należy podać kod dostępu do edycji. Następnie należy wybrać program do edycji (górny wyświetlacz), wybór potwierdzić klawiszem OK a następnie klawiszami **PLUS/MINUS** zmienić nastawy. Wyjście z trybu Edycji następuje po ponownym naciśnięciu klawisza **EDIT**.

#### **Wstrzymanie i zatrzymanie procesu dozowania**

 W każdej chwili możliwe jest wstrzymanie dozowania: tryb Pauzy (jednokrotne naciśnięcie klawisza **STOP/PAUSE**) lub trwałe przerwanie dozowania: tryb **STOP** (powtórne naciśnięcie klawisza **STOP/PAUSE**). Gdy sterownik jest w trybie Pauzy (pulsująca dioda przy klawiszu **STOP/PAUSE**) wznowienie dozowania realizowane jest klawiszem **START**.

 W przypadku gdy komórka **F7** ustawiona jest na **3** lub **4** i sterownik jest w trakcie dozowania, podanie odpowiedniego stanu na wejście cyfrowe powoduje przejście do trybu pauzy. Ponowne podanie tego stanu spowoduje kontynuację dozowania. Gdy proces dozowania zostanie zakończony (tryb **STOP**) należy potwierdzić stan klawiszem **OK**.

#### **Info**

 Istnieje możliwość uzyskania informacji o bieżącym dozowaniu. Jeżeli dozowanie jest w trakcie (tryb **START** lub **PAUZA**) naciśnięcie klawisza **MINUS** spowoduje wyświetlenie napisu "IF" oraz informacji zależnej od wartości wpisanych w Setup komórki F6 i F11. Wyjście z trybu Info klawiszem **OK** lub samoczynnie po 5 sek.

#### **Setup**

 W celu wejścia do ustawień Setup sterownika należy nacisnąć i trzymać klawisz MINUS a następnie nacisnąć klawisz **EDIT**. Na górnym wyświetlaczu pojawi się napis **Fx** informujący o numerze komórki Setup. Numer komórki zmienia się klawiszami **PLUS/MINUS**. Wejście do edycji danej komórki realizowane jest poprzez klawisz OK. Wyjście z edycji klawisz **EDIT**. Opis komórek Setup:

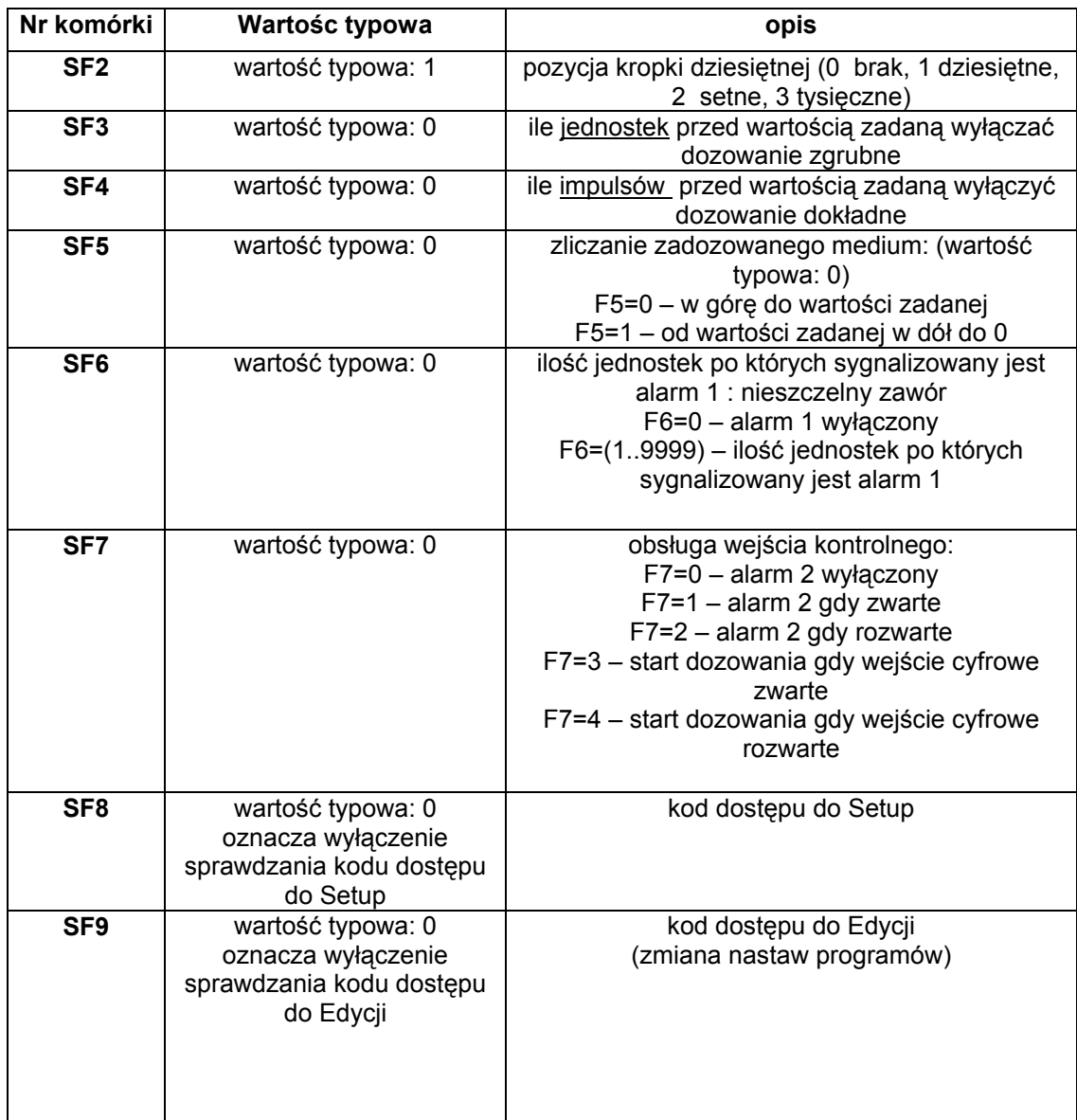

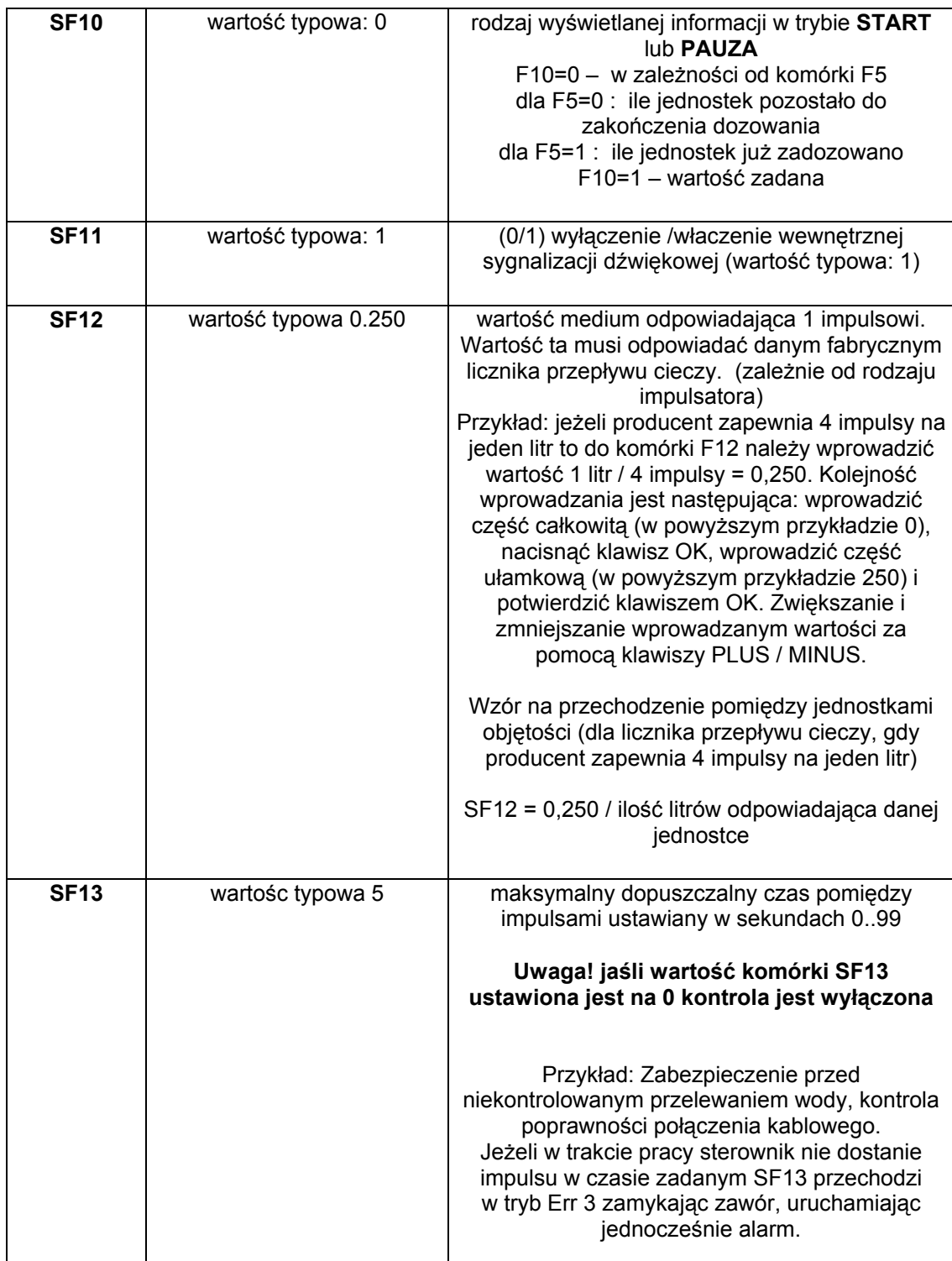

Przykłady:

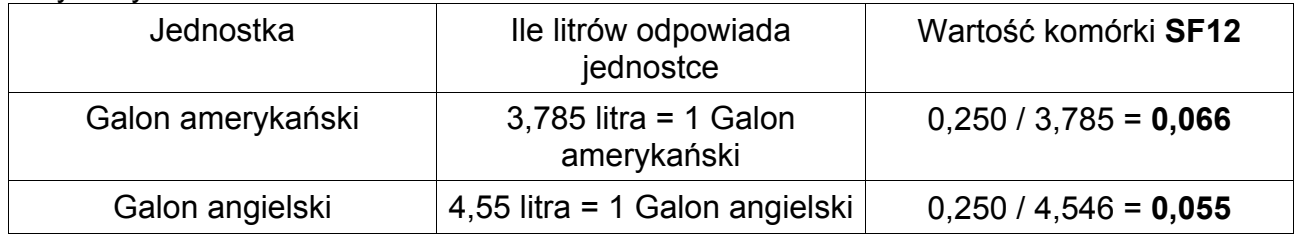

## **Alarmy**

- Err 1 brak szczelności zaworów dozujących
- Err 2 brak potwierdzenia z wejścia kontrolnego
- Err 3 brak impulsów

 Sterownik wyposażony jest w kontrole szczelności zaworów. W przypadku gdy sterownik znajduje się w trybie STOP (zawory zamknięte) a objętość medium zwiększy się o ilość jednostek pomiarowych zadanych w Setup sterownik sygnalizuje sytuację alarmową.

 Wystąpienie sytuacji alarmowej należy potwierdzić klawiszem OK. Jeżeli przyczyna awarii nie została usunięta sterownik ponownie zasygnalizuje błąd.

Konfiguracja obsługi zdarzeń alarmowych w komórkach Setup F6 i F7.

## **Informacja o wersji oprogramowania**

 Aby podejrzeć aktualną wersję oprogramowania należy nacisnąć i trzymać klawisz MINUS a następnie nacisnąć klawisz PLUS. Wyjście klawiszem OK.

#### *Notatki*

# **MICSCER**.

*Sp. z o.o. 41-250 Czeladź ul. Wojkowicka 21 Tel. 032 763– 77– 77, Fax: 032 763 – 75 – 94 www.mikster.pl mikster@mikster.pl*